## **Peut-on s'affranchir des "not provided" ?**

Retour au sommaire de la lettre

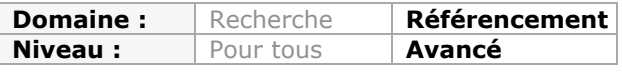

*Depuis plus d'un an, Google chiffre une partie des pages de résultats. La conséquence directe est que les mots-clés "referers" ne sont plus transmis aux sites distants, posant d'énormes problèmes marketing pour la mesure de la qualité du trafic fourni par le moteur de recherche. Ces requêtes désormais en (not provided) atteignent, parfois, plus de 50% des mots-clés analysés. Il est donc très important de comprendre quel est le type de trafic impacté par ce phénomène (Courte Traîne ? Longue Traîne ? Nouveaux visiteurs ou anciens ?) et de tenter de trouver des palliatifs pour mesurer de façon efficace votre trafic. Voici comment faire...*

## *Quelle est la situation actuelle ?*

La mention (Not provided) a fait son apparition en date du 20 octobre 2011. Elle signale les visites d'internautes qui utilisent une connexion sécurisée (généralement, ceux qui se sont connectés à leur compte Google). Le cryptage des données ne permet donc plus aux outils d'analyse de récupérer les requêtes saisies par les internautes sur le moteur de recherche (mots clés dits "referers").

L'apparition de ces (Not provided) a jeté un certain froid dans le monde du SEO. Une étude récente ([http://www.optify.net/forms/optify-not-provided-study\)](http://www.optify.net/forms/optify-not-provided-study) montre qu'en septembre 2012, les (Not provided) représentaient 51% des mots-clés détectés.

Voici quelques chiffres-clés à ce sujet :

- Les (Not provided) comptent pour près de 40% du trafic issu de la recherche naturelle ; - 64% des entreprises constatent qu'entre 30% et 50% de leur trafic est classé en « Not provided » ;

- Le nombre de mots-clés reconnu a chuté de 49%.

# *Quelles sont les conséquences ?*

Les conséquences de ce phénomène sont très importantes. Nous pouvons notamment lister les points suivants :

- Une plus grande difficulté à relier une requête avec les statistiques Google Analytics (taux de conversion, taux de rebond, etc.) ;

- Moins de possibilités de faire des offres adaptées à la requête de l'internaute ;

- Moins d'occasions de faire du « Lead scoring » en fonction de ces mêmes termes de recherche.

Par contre, un certain nombre de leviers restent exploitables :

- Les mesures des performances globales et détaillées sont toujours possibles ;

- La pertinence du signal statistique obtenu permet de continuer à optimiser son SEO.

Après tout, un échantillonnage de 50% offre un signal suffisant !

# *Qu'en-est-il sur votre site ?*

Pour le savoir, développez ces rubriques : **Sources de trafic – Sources – Recherche – Résultats naturels**. Voici un exemple de rapport obtenu :

- 275 950 visites ;
- 55 073 requêtes identifiées ;
- 48 346 visites regroupées dans la rubrique **(Not provided)**.

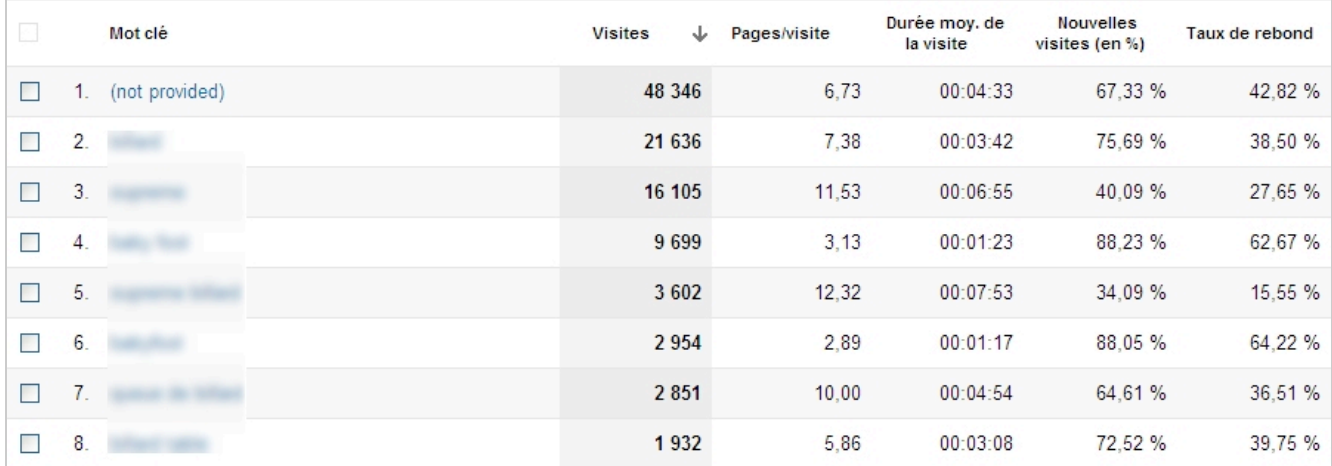

Nous pouvons donc poser cette formule : (48346 / 275950) \* 100 = 17,52%. Nous obtiendrons ce même pourcentage en cliquant sur la petite icône représentant un camembert.

Afin d'avoir une idée, sur un an, de la progression des requêtes (Not provided), suivez cette procédure :

- 1. Accédez au mini-calendrier afin de sélectionner la plage de dates souhaitée.
- 2. Dans la barre de recherche, saisissez **(not provided)** puis cliquez sur l'icône représentant une loupe.
- 3. Cliquez sur l'icône **Mois**.

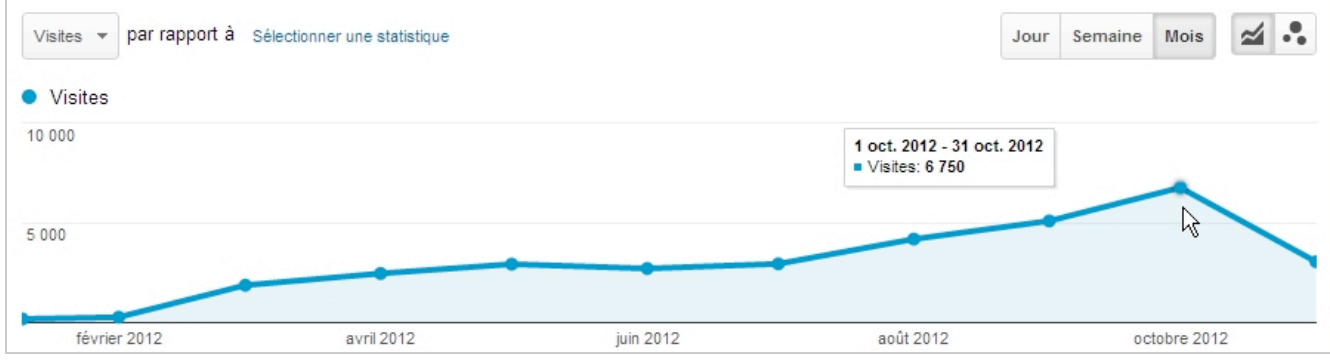

Attention au fait que les données dans Google Analytics sont échantillonnées et que vous devrez peut-être, dans certains cas, définir une plus grande précision des rapports.

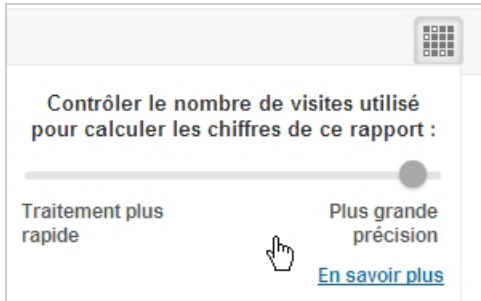

# *Quelles sont les premières questions à se poser ?*

Tout le problème est de savoir si ces visites (et ces visiteurs) sont différentes des visites « renseignées ». Une manière simple de procéder consiste à créer deux segments : un premier qui ne va afficher que les visites en « Not provided » et un autre regroupant les requêtes « en clair »...

#### 1. Cliquez sur le bouton **Segments avancés** puis sur **Nouveau segment personnalisé**. 2. Créez ce premier segment (« Not provided ») : **Inclure – Mot clé – Correspondance exacte : (not provided)**

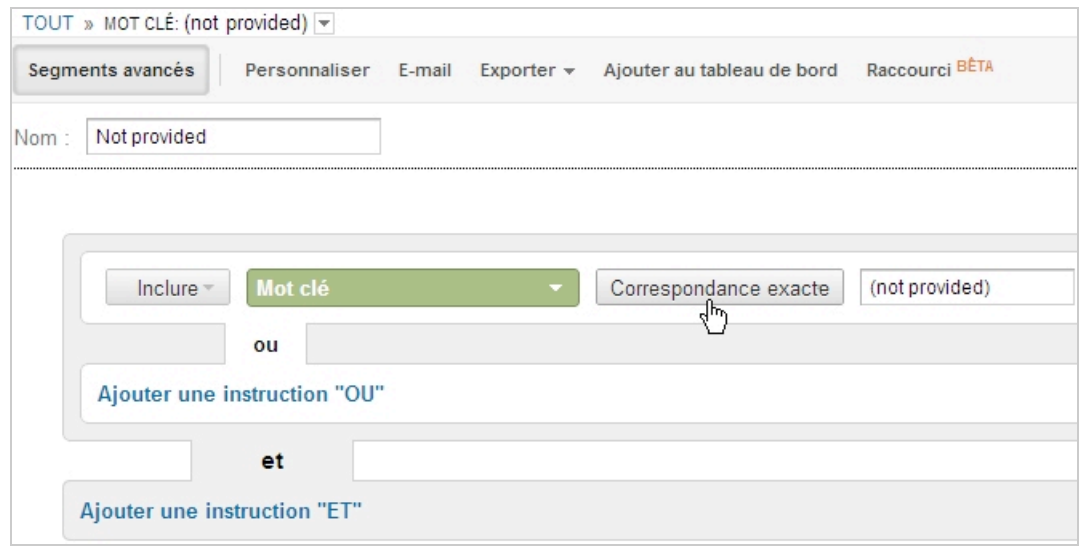

3. Créez ce second segment (« Provided ») : **Exclure – Mot clé – Correspondance exacte : (not provided)**

## ET **Inclure – Support – Correspondance exacte : organic** ET **Inclure – Mot clé – Correspondance exacte : google**

4. Activez les deux segments en ayant soin de sélectionner, dans le mini-calendrier, une plage de dates offrant un signal statistique suffisant.

Une fois cette étape franchie, vous pourrez y voir plus clair sur, au moins, trois points essentiels...

Afin de croiser cette statistique avec les visiteurs nouveaux ou anciens, développez ces rubriques : **Audience – Comportement – Nouveaux vs connus**. Voici des exemples de statistiques :

- Nouveaux visiteurs : Provided : 55301 - Not provided : 19148 (soit un pourcentage de 35%) ;

- Visiteurs connus : Provided : 26819 – Not provided : 9363 (soit un pourcentage de 35%).

En bref, il n'y a aucune différence !

Voyons ce qu'il en est du taux de rebond... Développez les rubriques **Sources de trafic – Sources – Recherche – Résultats naturels**. Voici un exemple des données relevées :

- Provided : 50,06 % ;
- Not provided : 44,47 %.

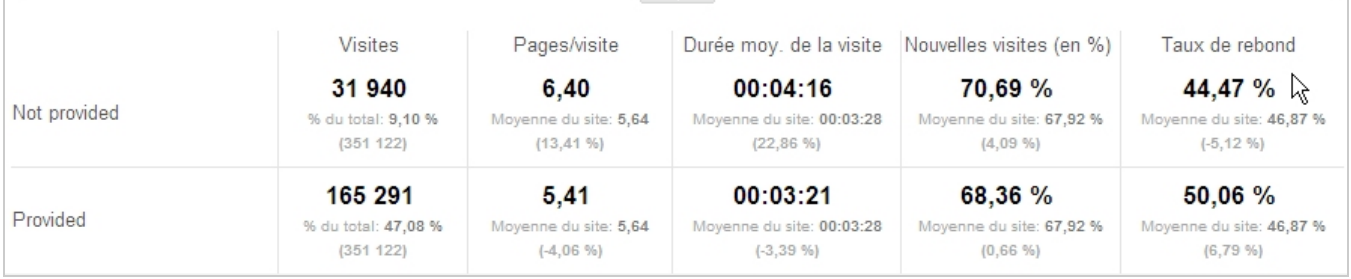

Nous savons maintenant que la différence ne se situe pas au niveau du type de visiteur mais dans le fait que les visites classées en (Not provided) semblent plus adaptées aux contenus des pages du site.

Affinons ce constat les conversions et/ou les transactions enregistrées...

Développez les rubriques **Sources de trafic – Sources – Recherche – Résultats naturels** puis cliquez, par exemple, sur le lien **Commerce électronique**. Voici, pour notre démonstration, les valeurs que nous obtenons en ce qui concerne le taux de conversion du commerce électronique :

- Provided : 0,60 % ;

- Not provided : 1,03 %.

Si nous posons cette formule :  $((1,03 - 0,60) * 100) / 0,60$ , nous obtenons un lift de 71,67%. Ce n'est pas rien ! Nous pouvons supposer que :

- Les requêtes classées en « Not provided », et saisies par les internautes, « collent » plus aux contenus des pages qui sont proposées ;

- Ces mêmes requêtes dénotent, chez les internautes, un niveau de maturité plus important.

Développez ces rapports : **Contenu – Contenu du site – Pages de destination** puis cliquez, par exemple, sur le lien **Commerce électronique**. Regardons, maintenant, le nombre de pages d'entrée indexées par Google :

- Provided : 2123 ;

- Not provided : 1489.

En bref, le phénomène « Not provided » touche plus particulièrement les pages qui présentent la plus forte valeur par visite et donc affectent les recherches transactionnelles. Mais, pour l'instant, il nous semble impossible de définir si les requêtes (Not provided) affectent les recherches de type courte traîne, longue traîne ou de notoriété.

# *Utilisez les rapports personnalisés*

Il est, dans ce cas, plus simple de créer un rapport personnalisé :

1. Cliquez sur les boutons **Rapports personnalisés** et **Nouveau rapport personnalisé**.

2. Ajoutez ce premier groupe de statistiques : **Visites – Taux de rebond – Pages/visite – Taux de conversion par objectif** ou **Taux de conversion du commerce électronique – Objectifs réalisés** ou **Chiffre d'affaires**.

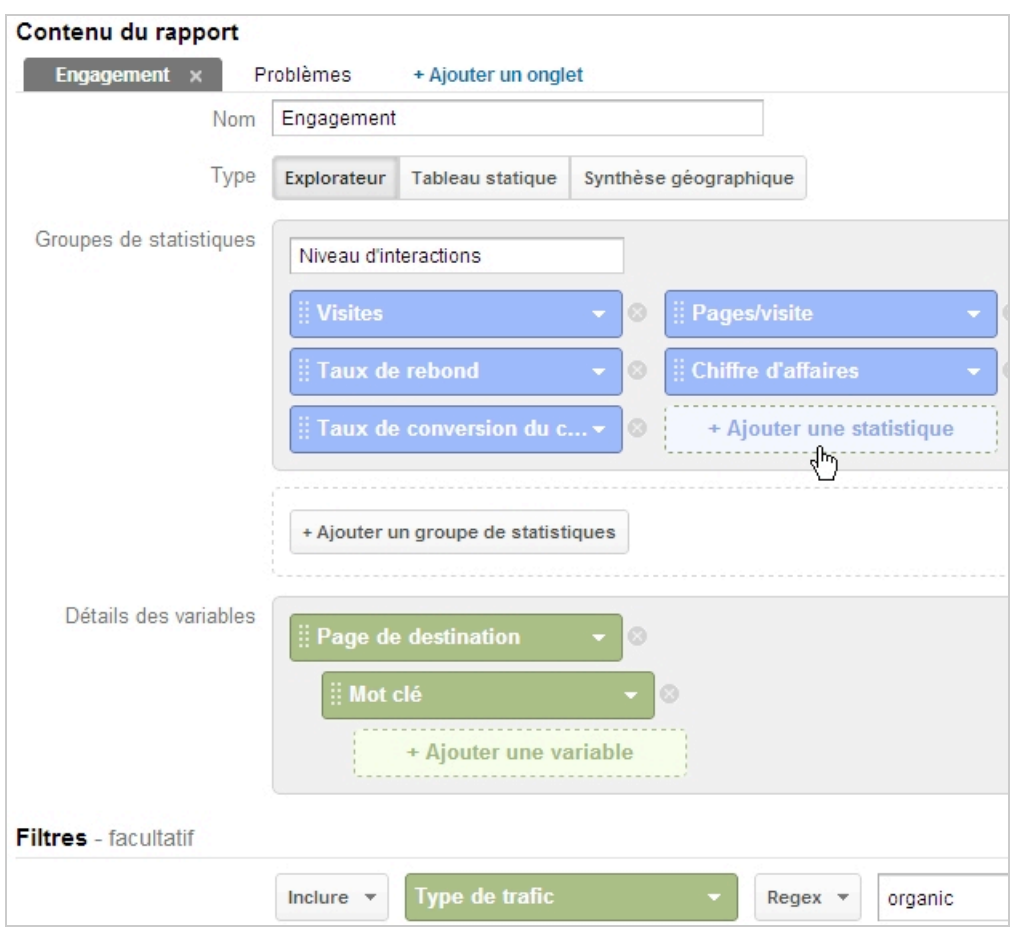

## 3. Ajoutez ce second groupe de statistiques : **Visites, Temps passé sur la page, Sorties (en %), Taux de conversion par objectif ou Taux de conversion du commerce électronique, Taux de rebond, Objectifs réalisés** ou **Chiffre d'affaires**.

Le principe est de créer deux groupes de statistiques avec, d'un côté, les éléments positifs et, de l'autre, les aspects négatifs.

- 4. Affichez les variables sous forme d'une liste alphabétique.
- 5. Ajoutez ces variables : **Page de destination Mot-clé**
- 6. Appliquez ce filtre : **Inclure Type de trafic regex organic**
- 7. Enregistrez le segment puis ouvrez ce rapport.
- 8. Accédez à une des pages de destination qui sont listées.

Ce type de rapport est intéressant pour afficher la diversité des requêtes qui peut mener à une page en particulier. Le nombre de visites indiqué en face de chaque requête permet de lister celles pour lesquelles votre page possède une réelle légitimité.

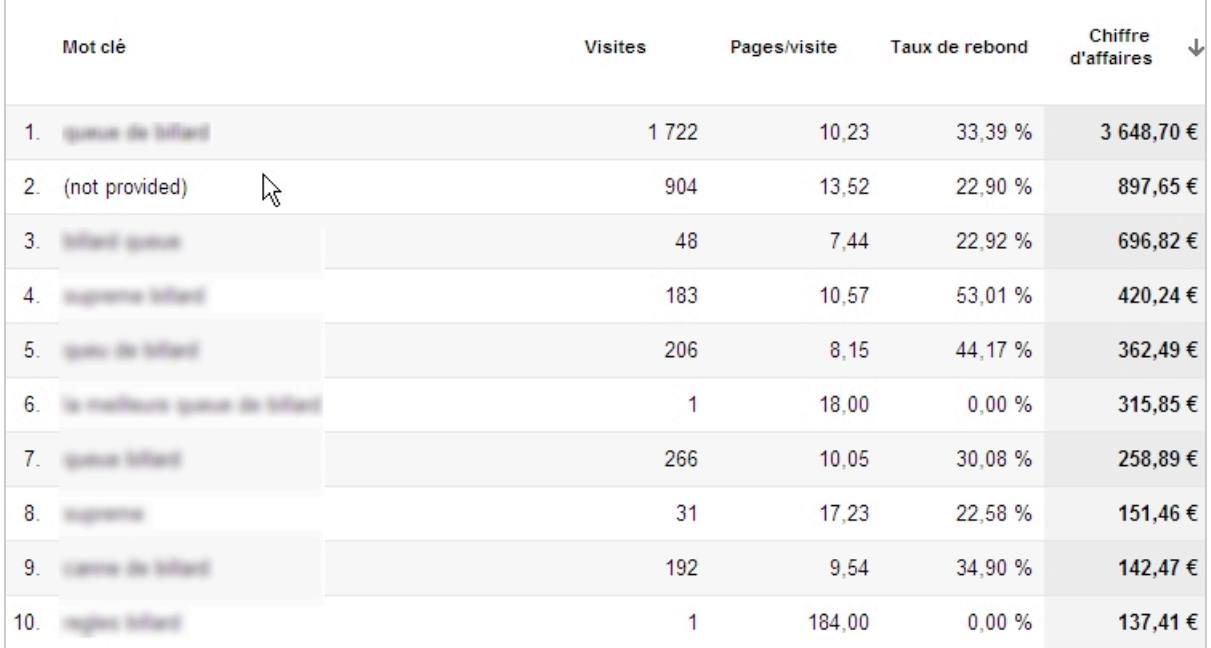

Mais, là encore, nous ne savons pas à quoi s'apparentent les requêtes (Not provided)...

# *Utilisez les segments avancés*

Le principe est d'obtenir :

- Le nombre total des visites issues de la recherche naturelle (courte et longue traîne) ;
- Le nombre total des visites provenant des requêtes de notoriété.

Commençons par créer un segment personnalisé qui va filtrer toutes les visites provenant des requêtes de type « Courte traîne » (soit moins de trois termes).

## 1. Cliquez sur les boutons **Segments avancés** puis **Nouveau segment personnalisé**. 2. Créez ce segment : **Exclure – Mot-clé – Correspondance avec expression régulière – ^\s\*[^\s]+(\s+[^\s]+){2,}\s\*\$**

3. Combinez-le avec un segment qui exclue toutes les requêtes de notoriété.

4. Combinez-le avec un segment qui exclue toutes les requêtes en « Not provided ».

À chaque fois, la condition utilisée doit être de type ET.

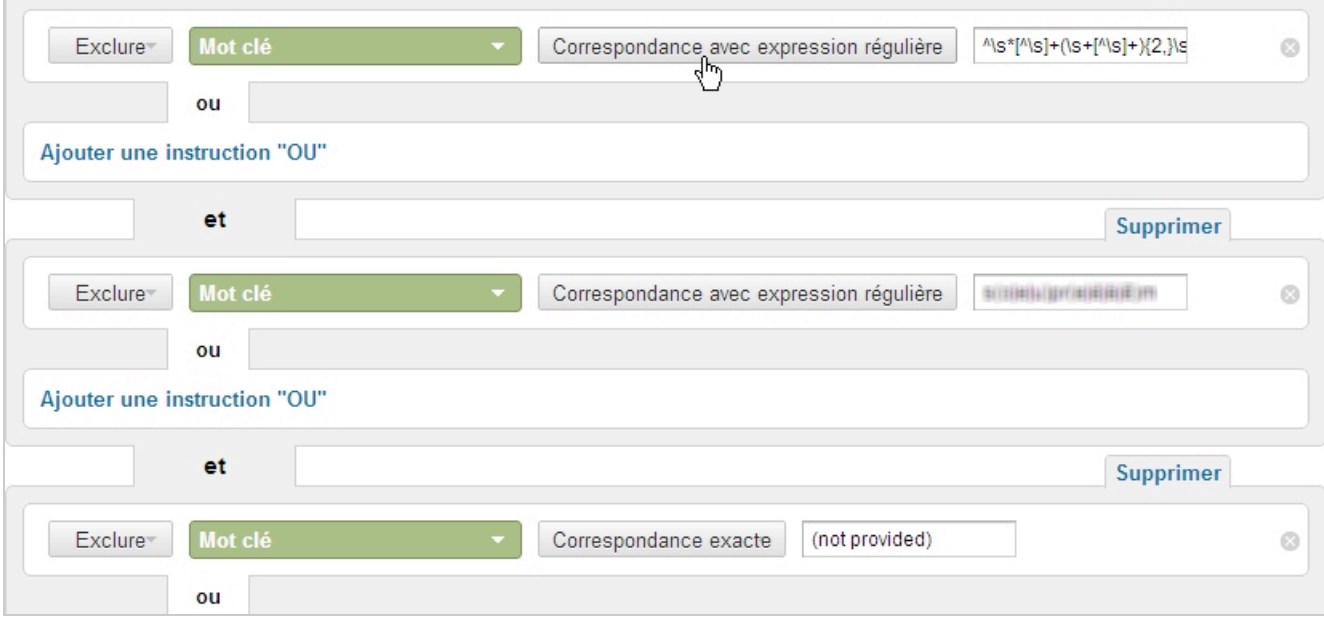

Pour créer le segment « Longue traîne », utilisez une condition de type « Inclure ».

Nous obtenons quatre segments :

- Requêtes de type « courte traîne » (avec trois sous-segments) ;
- Requêtes de type « longue traîne » (avec trois sous-segments) ;
- Requêtes de notoriété ;
- Requêtes « Not provided ».

5. Activez ces quatre segments.

- 6. Affichez le rapport que nous venons de créer.
- 7. Ouvrez une des pages de destination.

Une synthèse présentée sous forme de tableau va être visible.

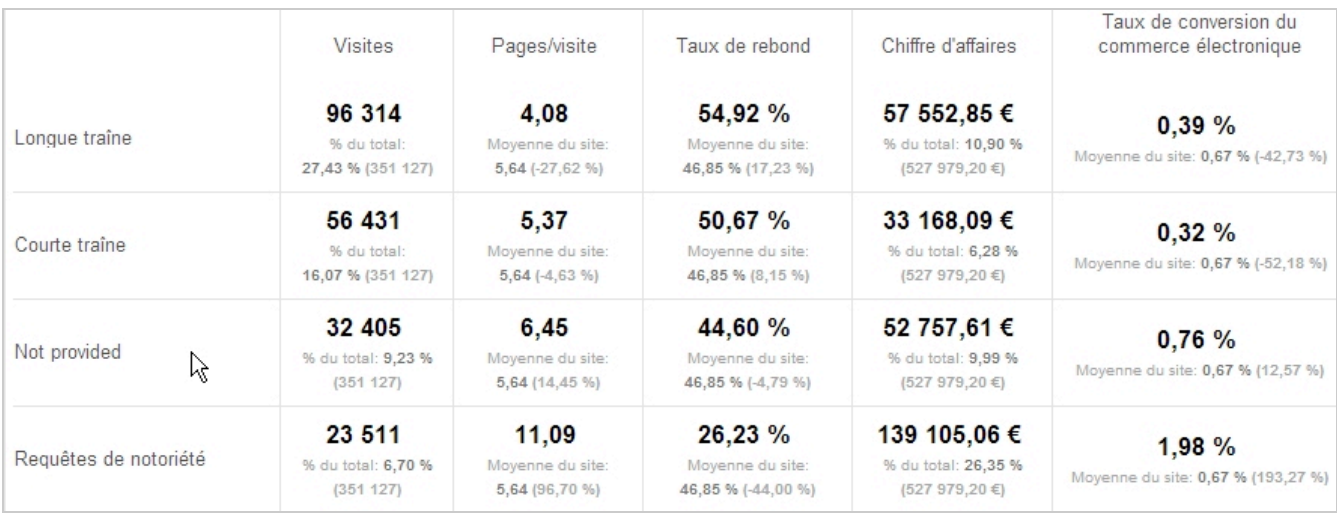

Dans ce cas, la corrélation est beaucoup plus simple à faire : les visites en « Not provided » se situent entre celles de type « Longue traîne » et les requêtes de notoriété. Poussons un peu plus loin notre analyse en ajoutant des filtres spécialisés...

# *Utilisez les filtres avancés*

Tout d'abord, expliquons la démarche :

- Nous allons créer un premier filtre qui va extraire le rang du lien cliqué (en incluant les résultats de type « Recherche universelle ») ;

- Un second filtre va nous permettre de juxtaposer le « Ranking » du lien avec le terme de recherche saisi ;

- La création de différents segments va nous permettre de regrouper les requêtes en fonction du « Ranking » des « Snippets ».

- Il vaut mieux créer un nouveau profil de site web :
- 1. Cliquez sur le bouton **Admin**.
- 2. Cliquez sur le nom du compte puis sur celui du site web.
- 3. Cliquez sur le bouton **Nouveau profil**.
- 4. Indiquez un nom de profil de création de rapports.
- 5. Sélectionnez le fuseau horaire voulu puis cliquez sur le bouton **Créer un profil**.

N'oubliez pas d'accéder aux paramètres du profil afin d'activer, par exemple, les sources de données électroniques et de changer la monnaie de transaction.

6. Cliquez sur le nom du profil que vous venez de créer puis sur l'onglet **Filtre**.

- 7. Créez deux filtres comme suit :
- **Filtre personnalisé**
- **Avancé**
- **Champ A -> Extrait A Site référent (\?|&)(cd)=([^&]\*)**
- **Sortie vers -> Constructeur Champ personnalisé 1 \$A3**
- **Champ A requis Oui**
- **Champ B requis Non**
- **Remplacer le champ de sortie Oui**
- **Sensible à la casse Non**

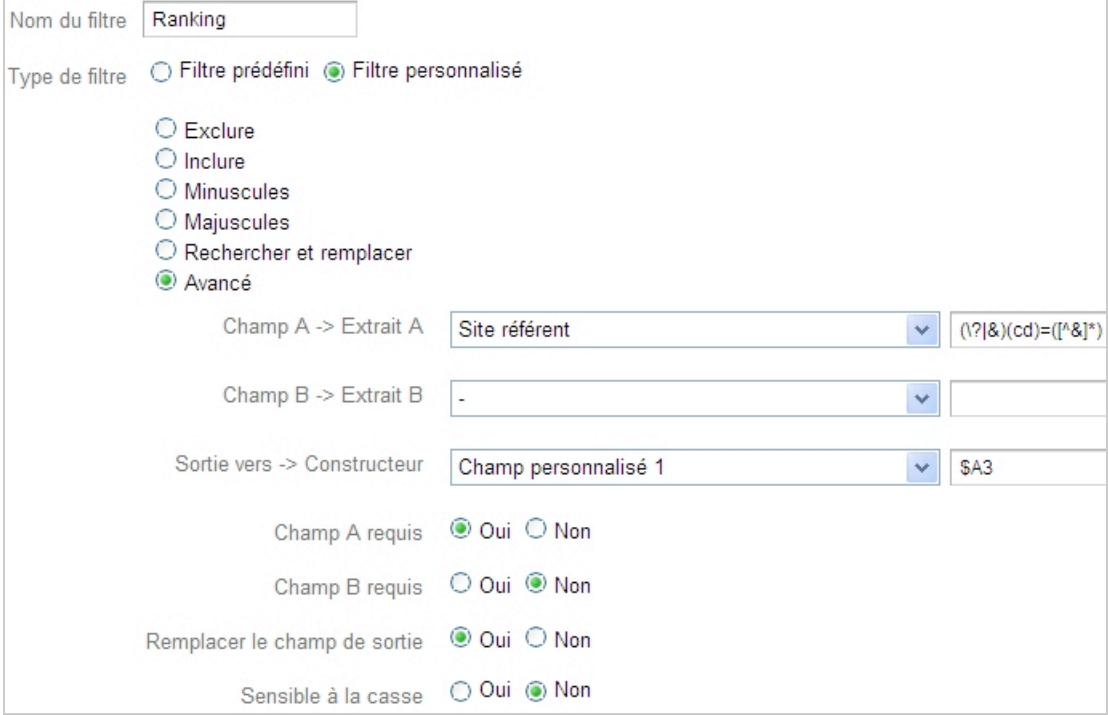

- **Filtre personnalisé**
- **Avancé**
- **Champ A -> Extrait A Champ personnalisé 1 (.\*)**
- **Champ B -> Extrait B Terme de la campagne (.\*)**
- **Sortie vers -> Constructeur Champ personnalisé 1 \$B1 (\$A1)**
- **Champ A requis Oui**
- **Champ B requis Oui**
- **Remplacer le champ de sortie Oui**
- **Sensible à la casse Non**

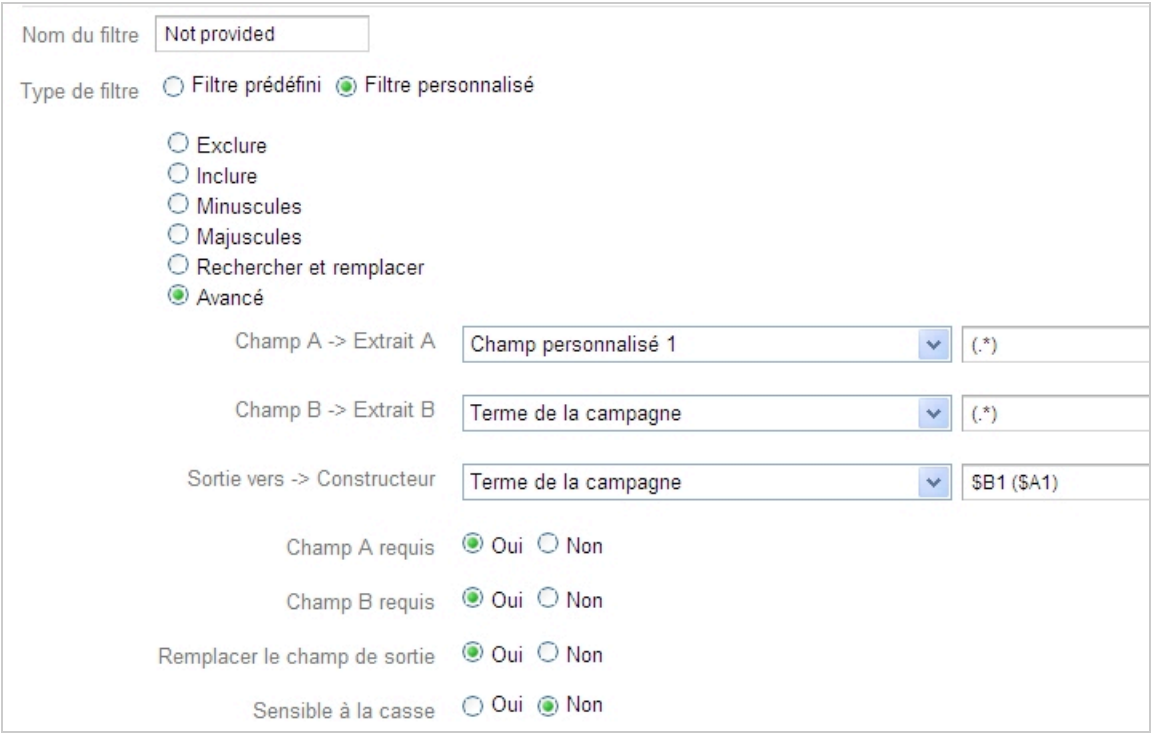

Patientez quelques heures avant que ce profil soit réellement opérationnel...

Créez ensuite trois segments comme suit :

- **Inclure Mot-clé Correspondance exacte (1)**
- **Inclure Mot-clé Correspondance avec expression régulière \([2-5]\)**

**- Inclure – Mot-clé – Correspondance avec expression régulière – \([6-9]\)**

1. Développez ce rapport : **Sources de trafic – Sources – Recherche – Résultats naturels**.

2. Sélectionnez l'option **Pages de destination** comme variable principale.

- 3. Cliquez sur une de vos pages de destination.
- 4. Sélectionnez, comme variable secondaire, la variable **Mot-clé**.

Notez que, là encore, vous pouvez vous servir du rapport personnalisé que nous venons de créer...

5. Activez un ou plusieurs segments à la fois.

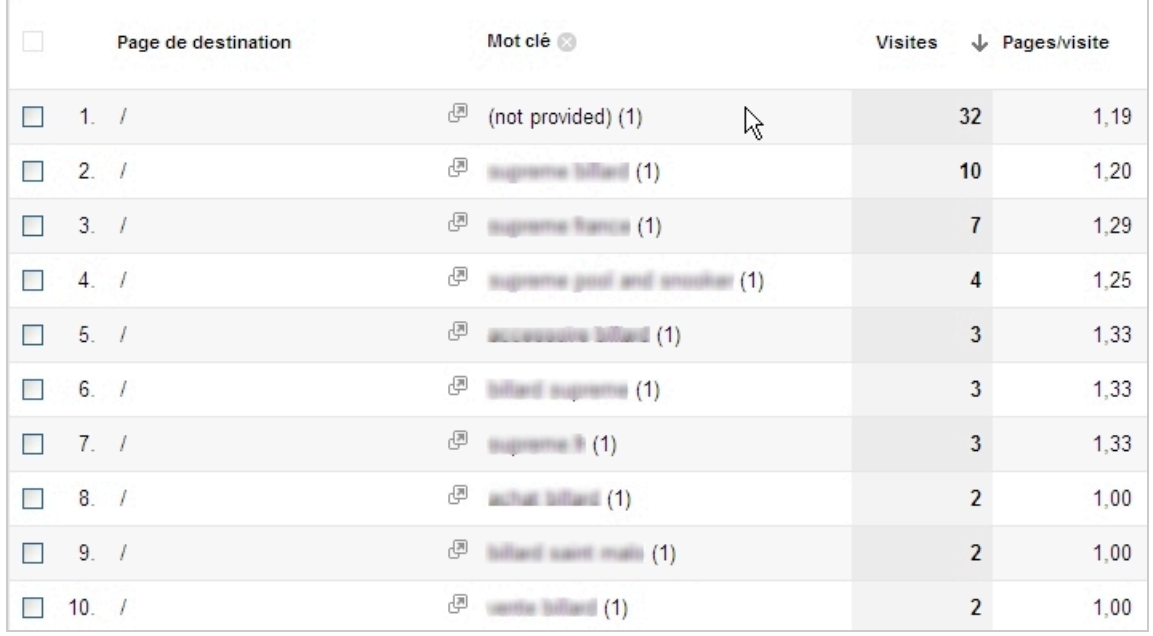

Nous pouvons nous dire que les requêtes (Not provided), qui possèdent le même rang que les requêtes (en clair) et les mêmes variables comme, par exemple, le taux de rebond, sont identiques.

Notez que vous pouvez aussi utiliser la barre de recherche pour extraire les requêtes de rang 1, 2, etc.

Mais le réel intérêt de ce rapport est autre :

- Il montre les requêtes sur lesquelles votre page présente une réelle légitimité (les motsclés prioritaires) ;

- Il affiche les nouvelles pages que vous devez créer et, plus tard, le travail de maillage interne que vous devrez mettre en place.

Au final, nous constatons que :

- Si les requêtes ne suscitent pas de conversion et/ou de conversion, il ne sert à rien de se lamenter ;

- Une tentative d'analyse des (Not provided) ne suscite pas de leviers d'action ;

- Un travail fouillé sur les rapports Google Analytics permet de s'en affranchir.

# *Contrer le phénomène (Not provided)*

Le fait que la liste des requêtes affichées risque de continuer à se réduire comme peau de chagrin nous oblige à trouver des méthodes alternatives (et à diversifier nos sources de trafic). Le principe est donc de se servir d'autres outils pour compléter les listes de requêtes saisies par les internautes. Si celles fournies par les outils Google pour webmasters est moins étoffée, elle contient des informations qui sont différentes. Rappelons que ce rapport affiche les 1 000 recherches les plus populaires et les 1 000 pages de destination les plus sollicités au cours des 30 derniers jours.

Notez qu'il est préférable que le compte Google Analytics soit relié aux outils Google pour webmasters...

Le principe est de mettre, côte à côte, les deux rapports pour une même page de destination :

- 1. Accédez aux outils pour webmasters.
- 2. Ouvrez un des sites web listés.
- 3. Cliquez sur **Trafic Requêtes de recherche**.
- 4. Cliquez sur l'onglet **Pages les plus populaires**.

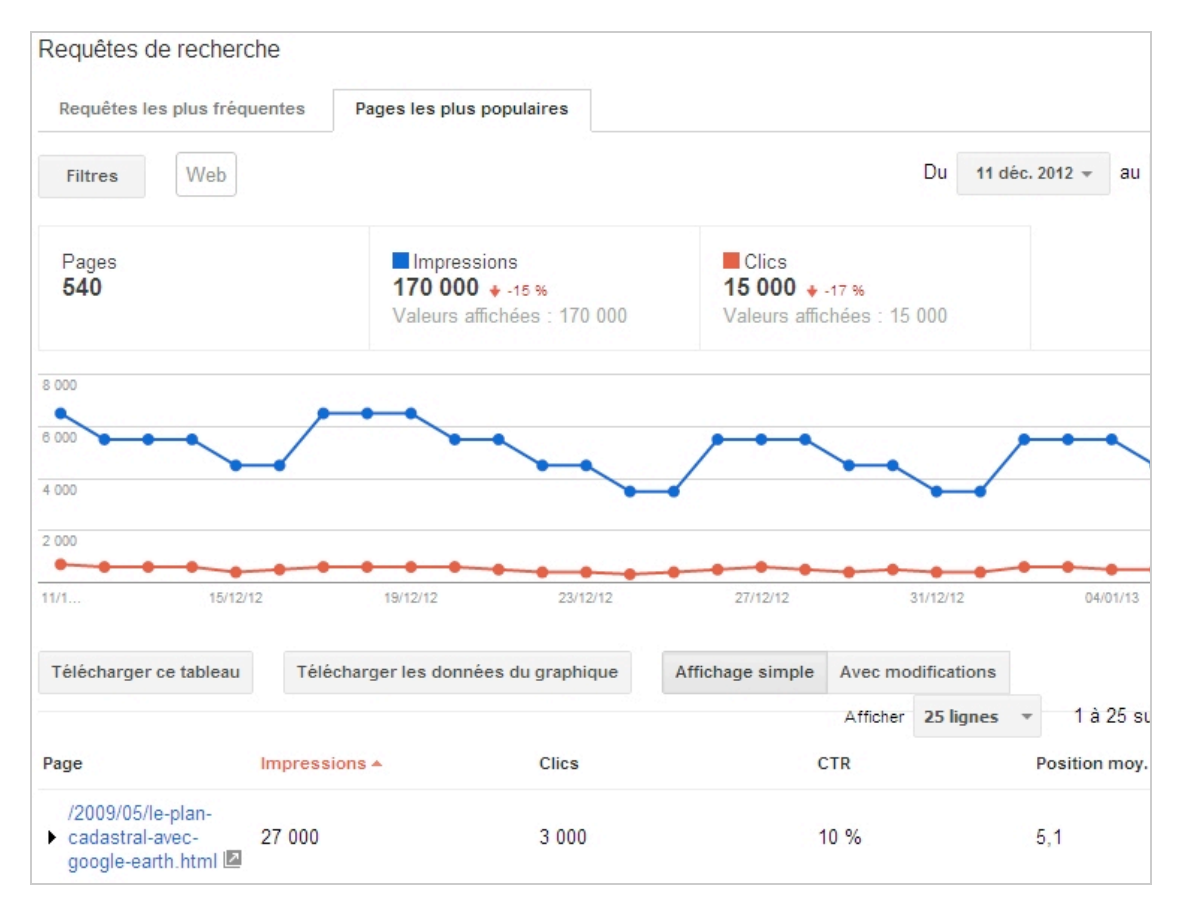

5. Développez une des pages visibles.

- 6. Copiez les données.
- 7. Collez-le, en texte Unicode, dans une feuille de calcul (Excel par exemple).
- 8. Supprimez les colonnes inutiles.

9. Copiez dans une colonne le contenu du rapport personnalisé que vous avez créé juste avant et qui correspond à la même page.

Il est plus simple de la copier en (feuil2)...

### 10. Affichez la feuille1 puis recopiez cette formule : **=RECHERCHEV(A1;Feuil2!A1:A600;1;FAUX)**

Les lignes dans lesquelles la mention #N/A apparaissent sont aussi celles qui ne figurent pas dans le rapport Google Analytics.

11. Ajoutez la liste des mots-clés correspondants à celle fournie par Google Analytics.

Il est aussi possible d'utiliser :

- Les autres outils de veille concurrentielle ou de sourcing (SemRush, par exemple) ;
- Le générateur de mots-clés Google AdWords ;
- Le moteur de recherche interne (sans doute, le plus intéressant !) ;
- Yahoo! Questions/Réponses ou d'autres services spécialisés ;
- Les autres moteurs de recherche (Bing, Yahoo!, etc.) ;
- Les (bons vieux) fichiers de journal de votre hébergeur.

# *Et sur Google AdWords ?*

Le problème est strictement identique sur Google Adwords mais avec des conséquences plus « stratégiques »... Vous pouvez afficher les véritables requêtes saisies par les internautes en développant ces rubriques : **Publicité – AdWords – Requêtes de recherche avec correspondance**. Dans cette liste, la mention (No set) va être visible. Mais, dans la réalité, il existe deux niveaux d'analyse :

- Au niveau des visites et c'est le but du rapport Google Analytics.
- Au niveau des impressions et des clics et c'est le propos du rapport Google AdWords.
- 1. Affichez les rapports Google AdWords.
- 2. Cliquez sur l'onglet **Mots-clés**.
- 3. Cliquez sur le bouton fléché **Informations sur le mot-clé** puis sur l'option **Tous**.

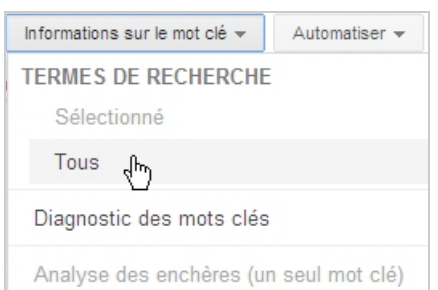

En bas de ce rapport, vous allez voir cette indication : **Autres termes de recherche**.

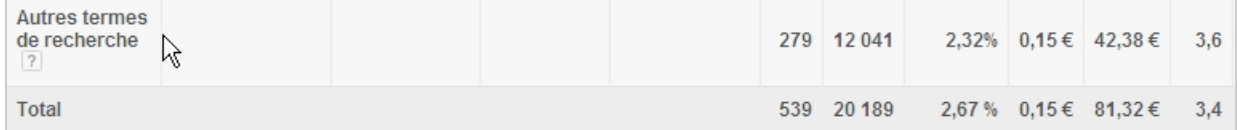

4. Cliquez sur la petite icône représentant un point d'interrogation pour afficher les explications que fournit la firme de Mountain View au sujet de ce rapport tronqué : - « Vous n'avez pas enregistré de clics pour ce terme de recherche au cours des 30

derniers jours (d'un utilisateur qui n'a pas bloqué son URL de provenance) » ;

- « Le terme de recherche n'a pas été saisi par un nombre suffisant d'internautes ».

Notez qu'en règle générale, le nombre de clics issus de ces requêtes « mystère » représentent un peu moins de la moitié du nombre total des clics (et des impressions).

Les problèmes qui se posent sont de trois ordres :

- Il est plus difficile de se rendre compte de la qualité de son travail ;

- Il est impossible d'évaluer, précisément, la pertinence de l'algorithme de Google AdWords ;

- Votre taux de clics est affecté sans que vous connaissiez toutes les requêtes concernées.

Il faut préciser que la méthode « Google AdWords » comporte de nombreuses limites :

- Le point de départ reste vos mots-clés de ciblage ;

- *A priori,* plus les groupes d'annonces seront spécialisés et plus les méthodes de ciblage employées seront restrictives, moins vous obtiendrez de renseignements intéressants.

# *Quelques conclusions temporaires*

Dressons un bref rappel des faits :

- Liste des requêtes (variables) qui aboutissent à une page de destination : ce que Google comprend de votre page ;

- Liste des statistiques : la perception de votre contenu par les internautes et, de manière directe, leur niveau de satisfaction (ou d'insatisfaction).

En conséquence, un travail sur le SEO passe par une réflexion sur les objectifs du site... Un objectif peut se traduire par une volonté d'obtenir une parfaite correspondance entre :

- La requête saisie par l'internaute (sous-entendu : son intention) ;

- Le contenu délivré par la page ;

- L'objectif de l'entreprise (en termes de macro-objectifs et de micro-objectifs).

En bref, un mot-clé n'a de valeur que par l'intention qu'il présuppose chez l'internaute... Dresser ou analyser une liste de mots-clés de ciblage n'est qu'une manière de déclarer à Google la thématique de la page. Mais faut-il encore que le contenu coïncide avec les intentions de recherche qui sont sous-entendues par les requêtes saisies par les internautes. C'est une autre manière de dire qu'on ne cible pas des requêtes mais les intentions de recherche qui se cachent derrière ces mêmes requêtes.

C'est dire l'importance toute relative que possède un travail de sourcing puisqu'il revient, plutôt, à effectuer un travail sur les intentions des internautes. C'est donc un préalable indispensable mais qui prendra tout son sens qu'une fois ces étapes complémentaires auront été menées à bien :

- Définition des objectifs de l'entreprise ;
- Liste des intentions de l'internaute ;
- Définition des clusters sémantiques ;
- Création d'un plan de site ;
- Mise en forme des différents contenus.

Il ne sert à rien de vendre quelque chose à partir d'une page qui est bien placée sur une requête « informative ». La légitimité accordée par Google ne coïncide pas avec les intentions de recherche des internautes (sous-entendu, avec leurs objectifs).

# *A quoi servent les rapports sur les mots-clés ?*

La première chose qui frappe est que les mots-clés détectés sont à regrouper par clusters. Et qu'une des premières utilités du rapport « Mots-clés » est de vous permettre de créer des contenus plus spécialisés. Par exemple, si nous constatons que les requêtes "règles Snooker" et "règlement Snooker" aboutissent à la même page de destination, nous devons :

- Modifiez éventuellement le contenu existant ;

- Créez une nouvelle page, plus spécialisée, qui parlera du règlement en vigueur pour cette forme de billard (et non des règles du jeu).

Notez également que plus un mot-clé sera de type « courte traîne », moins il se « gagnera » au niveau de la page mais bien plutôt au niveau du site. En bref, vous devrez acquérir une véritable légitimité pour prétendre être bien placé sur des requêtes extrêmement concurrentielles...

# *Et maintenant ?*

Alors, peut-on s'affranchir des (Not provided) ? Non ! Mais, *a priori*, oui car cela fait longtemps que l'on doit diversifier ses sources d'informations (et, en conséquence, de trafic). Par ailleurs, il ne sert à rien de s'intéresser à des mots-clés qui ne vous apportent pas de trafic qualifié ; c'est-à-dire qui ne suscitent pas des conversions et/ou des transactions. De fait, on peut parfaitement faire du SEO en se passant des (Not provided). Ce n'était donc pas la bonne question mais elle nous a permis de répondre à d'autres interrogations plus essentielles.

Les sources d'inspiration pour l'élaboration de cet article :

[Occam's Razzor : http://www.kaushik.net/avinash/google-secure-search-keyword-data](http://www.kaushik.net/avinash/google-secure-search-keyword-dataanalysis/)analysis/ ;

[Seomoz : http://www.seomoz.org/blog/show-keyword-position-using-filters-and](http://www.seomoz.org/blog/show-keyword-position-using-filters-andadvanced-segments)advanced-segments.

*Jean-Noël Anderruthy, webmaster spécialisé dans les technologies Google.*